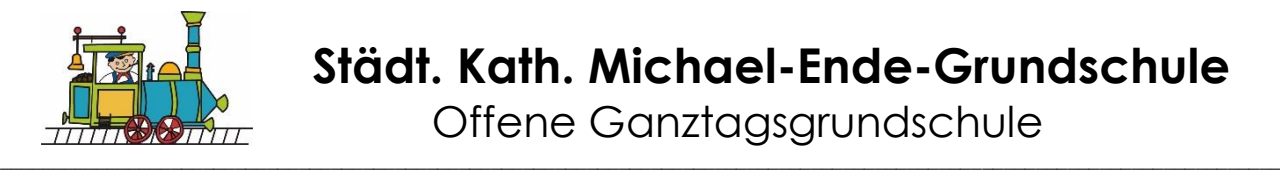

# **Medienkonzept**

### **Inhaltsverzeichnis**

- 1. Einleitung
- 2. Medienausstattung
- 3. Medienkompetenzen
	- 3.1 Unterricht und Medien
	- 3.2 Schulprojekte und AGs
	- 3.3 Nutzung der Medien
- 4. Qualifikation und Qualifizierung
- 5. Vernetzung
- 6. Anhang

## **1. Einleitung**

Mit der sich rasant entwickelnden Technik bekommen neue Medien immer mehr Bedeutung im Alltag unserer Gesellschaft. Die Nutzung ist heutzutage nicht mehr wegzudenken und wird auch in der Zukunft von großer Bedeutung sein und rasante Fortschritte machen. Kinder wachsen ganz selbstverständlich in dieser "Medienwelt" auf und bringen unterschiedliche Kompetenzen mit in die Schule. "Die fortschreitende Medialisierung aller Lebensbereiche hat große Auswirkungen auf das Wahrnehmen, Empfinden, Vorstellen, Denken und Handeln von Kindern" (Maria Peters). Unsere Schule möchte den Kindern einen sicheren und praktischen Umgang mit den Medien vermitteln und ihnen Kompetenzen vermitteln, die sie in Zukunft brauchen werden.

Kinder gehen in der Regel sehr viel vorbehaltsloser mit den neuen Medien um als Erwachsene. Durch ihre natürliche Neugierde lernen sie schnell, sich in einer Welt zurechtzufinden, in der Medienkompetenz zu den selbstverständlichen Schlüsselqualifikationen zählt. Medienkompetenz bezeichnet die Fähigkeit, Medien und ihre Inhalte den eigenen Zielen und Bedürfnissen entsprechend sachkundig und sinnvoll zu nutzen.

Schule muss in diesem Zusammenhang der Aufgabe gerecht werden, die Kinder auf ein Leben in der Informationsgesellschaft vorzubereiten. Sie muss auch in diesem Bereich allen Kindern eine grundlegende Medien-, Informations- und Kommunikationskompetenz vermitteln, wie dies die neuen Richtlinien auch fordern.

"Der Unterricht in der Grundschule vermittelt den Kindern eine Orientierung über wichtige Informationsmöglichkeiten und leitet sie an, vorhandene Informations- und Kommunikationsmedien sinnvoll zu nutzen. Die systematische Arbeit mit Medien trägt dazu bei, die Medienkompetenz der Schülerinnen und Schüler zu entwickeln."<sup>1</sup> Durch unsere Schulbücherei lernen die Kinder, Informationen aus Büchern zu beschaffen. Doch wie sieht es mit den "neuen Medien" aus?

Viele unserer Schülerinnen und Schüler wachsen zu Hause in einem von Medien geprägten Alltag auf. Dementsprechend ist es unsere Aufgabe, die Schülerinnen und Schüler zu einem verantwortungsbewussten und kritischen Umgang mit Medien zu erziehen.

Es sollen neue Wege eröffnet werden für Präsentation, Kommunikation,

-

<sup>&</sup>lt;sup>1</sup> siehe "Grundschule. Richtlinien und Lehrpläne" S. 15

Wissensaneignung und Wissensvertiefung. Der Einsatz der neuen Medien ergänzt in diesem Sinne die vorhandenen, bewährten "alten Medien" und eröffnet zusätzliche Möglichkeiten selbstgesteuerten, individuellen Lernens und Übens. Ziel ist es, hier eine weitere Tür zu öffnen zum Weg des lebenslangen Lernens.

## **2. Medienausstattung**

Die Michael-Ende-Grundschule verfügt über folgende Medien:

- 47 iPads
- für jede Klasse gibt es 2 feste iPads (inklusive eines Lehrer-iPads)
- 9 Apple Pencil (Stifte) für die Lehrer-iPads
- PC-Ecke in allen Klassenräumen
- Computerraum mit 16 Computern, Apple TV und Beamer
- 4 Laptop
- Beamer mit Apple TV in jeder Klasse und dem Sprachstudio
- 2 Drucker
- Videokamera (inklusive Stativ)
- 7 Digitalkameras
- 15 Kopfhörer
- Schulbücherei

Angestrebtes Mediennutzungskonzept (Bedarfsplanung):

- Erweiterung der Ausstattung der Förderräume mit PC´s (Lernstudio, Schulbücherei)
- neue Kopfhörer (in Kindergrößen und ohne Headset)

## **3. Medienkompetenzen**

"Schülerinnen und Schüler sollen lernen mit Medien verantwortungsbewusst und sicher umzugehen." (Schulgesetz NRW, § 2)

Es ist ein großes Anliegen der Michael-Ende-Grundschule, ihre Schülerinnen und Schüler zu einem strukturierten, kritischen und vor allem sicherheitsbewussten Umgang mit neuen Medien zu befähigen. Durch einen regelmäßigen Einsatz neuer Medien im Klassenunterricht, in jahrgangsübergreifenden Projekten sowie in speziellen Unterrichtseinheiten zum Thema Medien (z.B. iPad-Führerschein) erweitern die Schülerinnen und Schüler kontinuierlich ihre Medienkompetenz.

Als Grundlage der Medienerziehung dient die Initiative [Medienpass NRW.](http://www.medienpass.nrw.de/) Diese Initiative ist von der Landesregierung NRW initiiert worden und wird neben der Landesregierung NRW von der Landesanstalt für Medien Nordrhein-Westfalen und der Medienberatung NRW getragen.

Das Konzept Medienpass NRW stellt einen Kompetenzrahmen für die systematische Vermittlung von Medienkompetenzen in der Grundschule zur Verfügung. Der Kompetenzrahmen definiert sechs Kompetenzbereiche:

### **1. Bedienen und Anwenden:**

Schülerinnen und Schüler lernen, den Computer und das iPad als Werkzeug zu benutzen. Bilder und Texte sind durch einfach zu bedienende Präsentationsprogramme (Word, Powerpoint, Pages, Keynote) schnell zu Anschauungszwecken zu bearbeiten. Bereits verfasste Arbeiten können durch Medien einfacher überarbeitet werden. Dies birgt für die Schüler und Schülerinnen einen höheren Anreiz als die Überarbeitung per Hand.

### **2. Informieren und Recherchieren:**

Schülerinnen und Schüler lernen, den Computer und das iPad als Informationsquelle zu nutzen und sich Informationen über das Internet zu beschaffen. Multimediale Datensammlungen, Kinderseiten im Netz, Enzyklopädien und Lexika auf CD-Roms eröffnen Möglichkeiten der Informationssuche. Die Schülerinnen und Schüler sollen in die Lage versetzt werden, die Informationsdatenbank Internet zu nutzen. Mit der Suchseite "Blinde Kuh" und anderen Kindersuchmaschinen werden einfache Begriffe beispielhaft gesucht.

### **3. Kommunizieren und Kooperieren:**

Schülerinnen und Schüler lernen, mit anderen Menschen über das Internet zu kommunizieren. Die neuen Medien stellen den Kindern vielfältige Kommunikationsmöglichkeiten sowohl synchroner Art (Chat) als auch asynchroner Art (Emails) zur Verfügung. Mit Hilfe des Internets sollen Schülerinnen und Schüler lernen, mit anderen zu kooperieren und werden unter anderem teamfähiger.

### **4. Produzieren und Präsentieren:**

Schülerinnen und Schüler lernen, ihre Arbeitsergebnisse zu präsentieren. Unsere Homepage bietet eine Publikation eigener Arbeitsergebnisse, die eine breite Öffentlichkeit erreicht und künftig auch anderen Lernenden und Einrichtungen unkompliziert zu Verfügung steht. Arbeitsergebnisse der Schülerinnen und Schüler lassen sich von jedem Computer ausdrucken und von jedem iPad im Computerraum auf dem Apple-TV darstellen.

### **5. Analysieren und Reflektieren:**

Schülerinnen und Schüler lernen, sich kritisch mit der Vielfalt von Medien auseinanderzusetzen und den sinnvollen Umgang mit ihnen zu reflektieren. In gemeinsamen Reflektionsphasen sollen Schülerinnen und Schüler Medien und ihre Wirkungen beschreiben, kritisch reflektieren. Wir möchten, dass die Schülerinnen und Schüler lernen, die Nutzung neuer Medien selbstverantwortlich regulieren zu können.

### **6. Problemlösen und Modellieren:**

Die Schülerinnen und Schüler lernen erste Grundlagen für den Umgang und die Funktionsweisen von und mit Medien kennen und damit auch die grundlegenden Prinzipien des Programmierens, zum Beispiel durch den Minicomputer *Calliope* oder *Programmieren mit der Maus*.

Auf der Grundlage dieser sechs Kompetenzbereiche und ihrer jeweiligen Teilkompetenzen, hat die Michael-Ende-Grundschule die Vereinbarung getroffen,

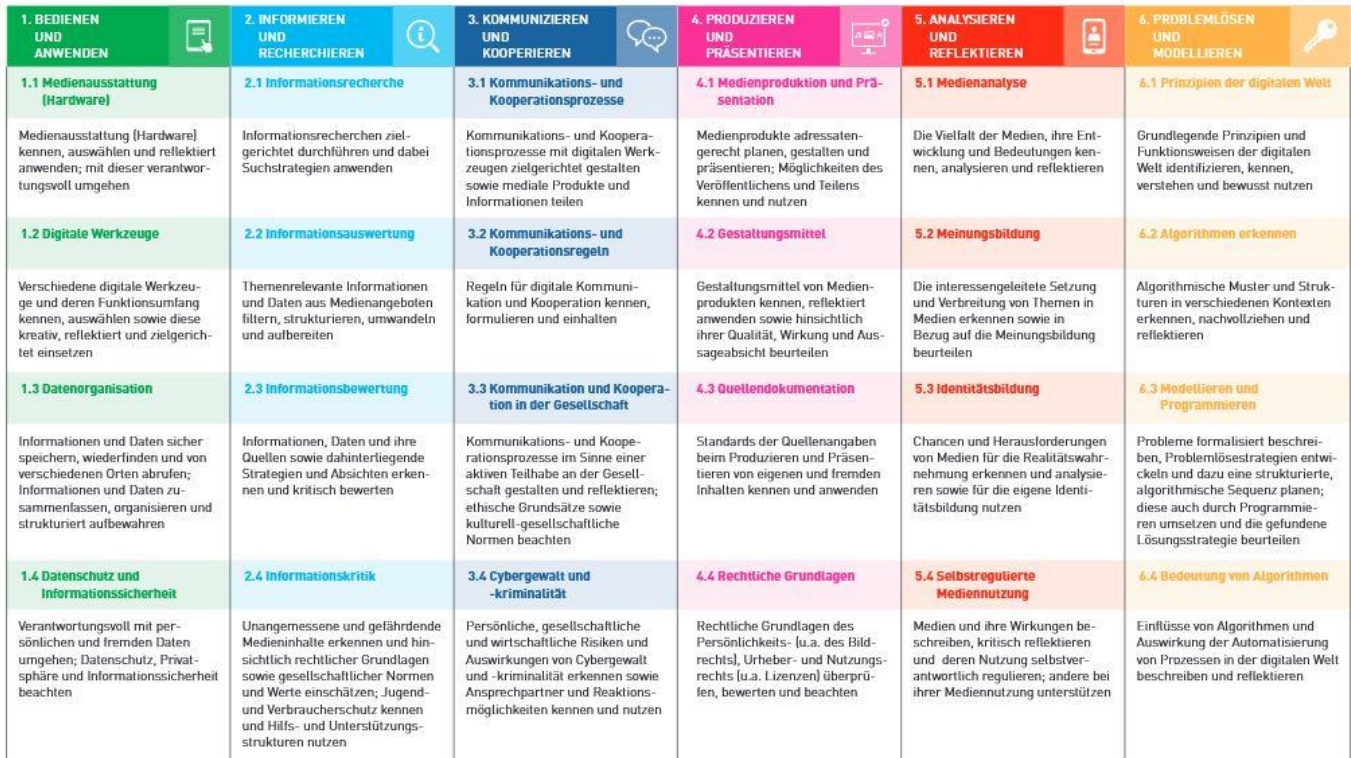

Medienkompetenzen verbindlich erwerben sollen. Die in der Tabelle aufgeführten Teilkompetenzen sind auf die in den Lehrplänen der Grundschule NRW geforderten Kompetenzerwartungen abgestimmt.

Festlegung der Medienkompetenzen an der Michael-Ende-Grundschule

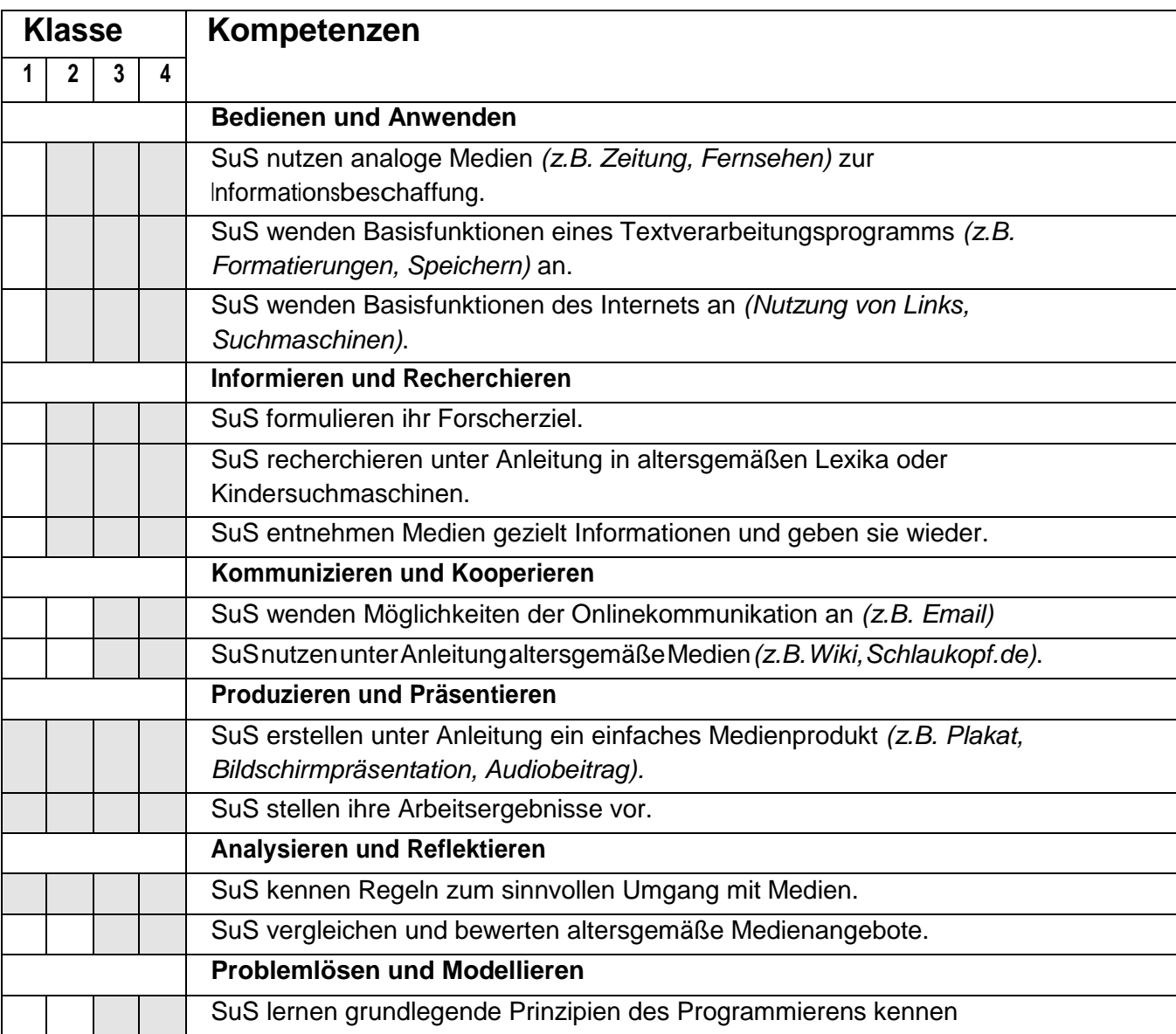

Nach Beschluss der Lehrerkonferenz vom 30.06.2016 wurden die oben genannten Medienkompetenzen im schulinternen Curriculum integriert und stellen das Grundgerüst zur medialen Bildung an der Michael-Ende-Grundschule.

### **3.1. Unterricht und Medien**

### **iPad-Führerschein: Klasse 1 und 3**

Zwei Klassensätze iPads (50 Stück) ermöglichen uns, unseren Schülerinnen und Schülern mit dessen Handhabung vertraut zu machen, unterschiedliche Programme und Nutzungsmöglichkeiten einzuführen und sie zur selbstständigen Nutzung des iPads in Unterrichtsformen wie Wochenplan-, Projekt- und Freiarbeit zu befähigen.

Wir sehen den Einsatz von iPads im Rahmen folgender **Unterrichtsvorhaben** als sinnvoll an:

- Themenbezogene Recherche zu Themen des Sachunterrichts auf Kinderseiten wie www.blinde-kuh.de
- Nutzung von Wörterbüchern im Deutsch- und Fremdsprachenunterricht
- Nutzung von Anleitungen über [www.youtube.de](http://www.youtube.de/)
- Individuelles Arbeiten in web-basierten Programmen wie [www.antolin.de](http://www.antolin.de/) (Leseförderung) und [www.mathepirat.de](http://www.mathepirat.de/) (Förderung und Forderung im mathematischen Bereich)
- Erstellen von Aufnahmen im Rahmen von Gruppenarbeiten (z.B. Versuchsdurchführungen, Anleitungen, Rollenspiele, Trickfilme)
- Verfassen von Emails an eine Patenklasse
- Einstellen von Ergebnissen auf unserer Homepage
- Nutzung von Softwares zum Schreiben, Lesen und Rechnen im Anfangsunterricht
- Nutzung von digitalen und interaktiven Schulbüchern

Wir sehen den **Vorteil** von iPads gegenüber anderen Medien darin, dass

- sie unmittelbar und ohne Verzögerung eingesetzt werden können, da sie nicht hochgefahren werden müssen.
- sie einen direkten Zugang ins Internet ermöglichen.
- sie eine sofortige Verbindung von Text, Video, Ton und Bild ermöglichen.
- sie einem zeitgemäßen Medieneinsatz entsprechen.
- sie das selbstständige Lernen der Schülerinnen und Schüler fördern und offene Unterrichtsformen ermöglichen.
- sie das fächerübergreifende Arbeiten erleichtern.
- sie die direkte Verarbeitung in Präsentationen von Ergebnissen mit Hilfe des Beamers ermöglichen.

Die Michael-Ende-Schule hat speziell für die Nutzung von iPads einen eigenen iPad-Führerschein entwickelt. In Klasse 1 soll den Schülerinnen und Schülern der sichere Umgang sowie grundlegende Funktionen im Umgang mit dem iPad vermittelt werden. In Klasse 3 ist der Führerschein differenzierter. Die Schülerinnen und Schüler lernen hier gezielt mit bestimmten Apps zu arbeiten und das Recherchieren und Präsentieren mit Hilfe des iPads über den klasseneigenen Beamer.

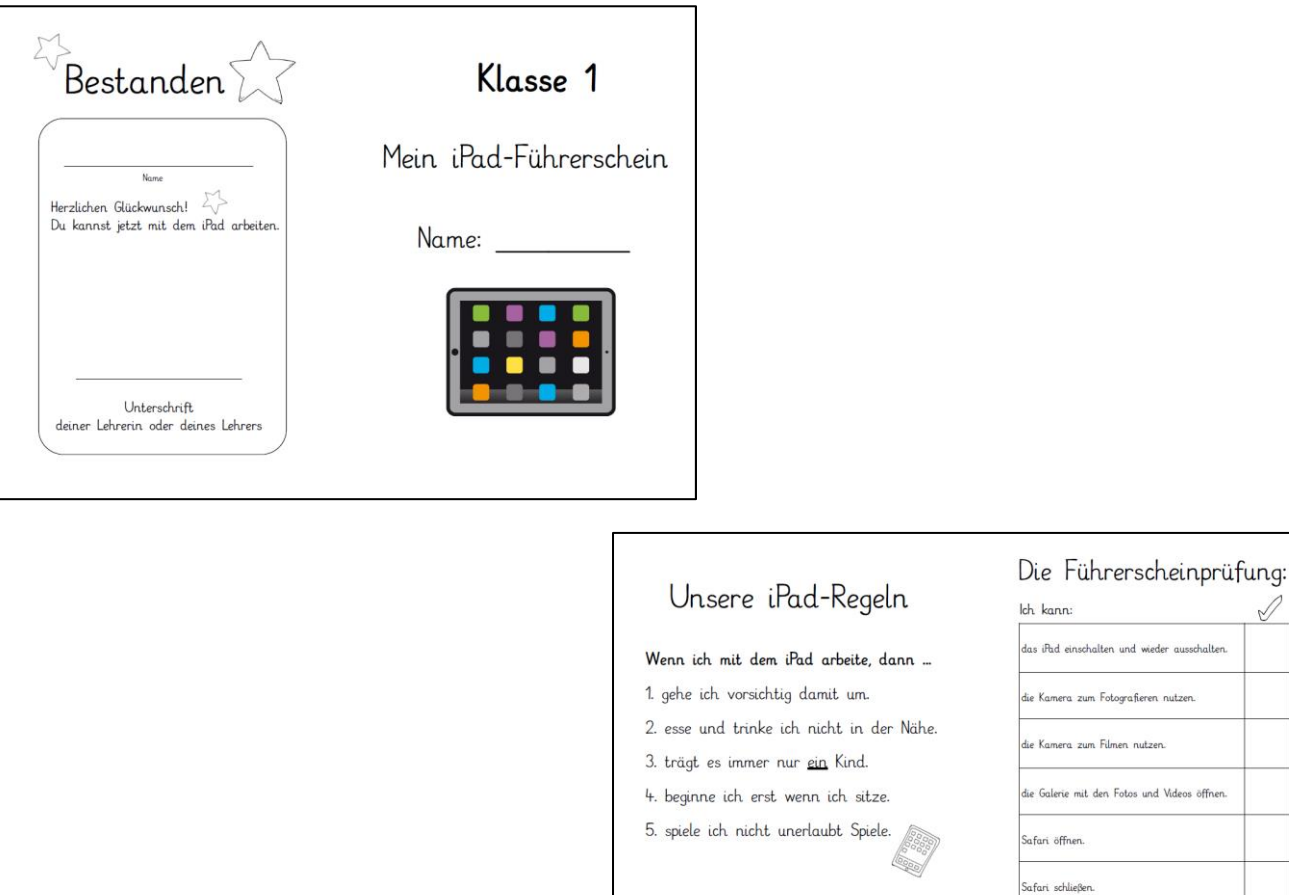

### **Computerführerschein: Klasse 2**

Im Computerraum steht den Kindern eine Vielzahl von Computern zur Verfügung. Mit Hilfe eines sogenannten "Computer-Führerscheins" werden die Kinder an den Umgang mit dem Computer, einem Textverarbeitungsprogramm und dem Internet herangeführt. Sie lernen, ihre eigenen Texte auf dem Computer abzutippen und bei Projekten im Internet zu recherchieren. Dabei ist uns wichtig, sie auch auf den kritischen Umgang mit dem Internet aufmerksam zu machen. Zudem werden in Kleingruppen Lernspiele zur Förderung und Forderung der Kinder eingesetzt. Der Computerführerschein soll in Klasse 2 eingesetzt werden.

Meine Unterschrift:

n nutzen.

Apps öffnen (z.B. Blitzrechnen) und nutzen

alle Anns schließen

#### **Medienpass-NRW: Klasse 3**

"Die Förderung von Medienkompetenz, die sowohl traditionelle als auch digitale Medien umfasst, ist eine der wichtigsten Bildungsaufgaben unserer Zeit. Ziel der Initiative "Medienpass NRW" ist es, Erziehende und Lehrkräfte bei der Vermittlung eines sicheren und verantwortungsvollen Umgangs mit Medien zu unterstützen. Kinder und Jugendliche sollen zu selbstbestimmtem und kritischem, aber auch zu produktivem und kreativem Umgang mit den Anforderungen der heutigen Medienwelt befähigt werden.

Dies wird über mehrere Stufen ermöglicht: Im Elementarbereich, in der Grundschule, sowie in der Unter- und Mittelstufe der Sekundarstufe I. Der eigentliche Medienpass dokumentiert das Kompetenzniveau und motiviert zur weiteren Beschäftigung mit Medien. In der Grundschule wird der Kompetenzerwerb durch Aufkleber dokumentiert."<sup>2</sup>

### **3.2 Schulprojekte und AGs**

Im Laufe des Schuljahres können die Schülerinnen und Schüler an unterschiedlichen Angeboten zur Medienerziehung (Schulprojekte, AGs, Workshops in der Kinderuni) teilnehmen. Auf diese Weise können spezielle Kompetenzen im Bereich der Medienerziehung trainiert werden.

Dabei ist das Team der Michael-Ende-Schule stets darum bemüht, das Angebot an Projekten zu erweitern, welche den verantwortungsbewussten und kompetenten Umgang mit neuen Medien fördern. So wurden im Schuljahr 2019/20 bereits verschiedene Projekte angeboten, welche einen Beitrag zur Erweiterung der Medienkompetenzen der Kinder leisten:

### **Calliope**

Im Schulprojekt "Calliope" erhalten die Schülerinnen und Schüler einen Einblick, wie digitale Medien und Programme erstellt werden. Sie lernen spielerisch den Grundgedanken und einfache Prinzipien des Programmierens kennen und programmieren selber mit Hilfe von Programmierbausteinen. Die Schülerinnen und Schüler können mit Calliope Geräusche oder Musik abspielen, Licht an- und ausschalten, die Temperatur messen oder externe Motoren bedienen. Sie lernen so verschiedene Funktionsmechanismen beim Bauen von technischen Simulationsmodellen umzusetzen um Modelle zum Leben zu erwecken. Das Projekt soll in allen Klassen in den Sachunterricht bzw. fächerübergreifend integriert werden. **Trickfilme**

Im Projekt "Trickfilme" produzieren die Schülerinnen und Schüler mit Hilfe einer iPad-App eigene kleine Filme. Zunächst überlegen sich die Kinder in Kleingruppen eine kurze Geschichte. Danach werden aus Papier, Knete und anderen Materialien Figuren und Kulissen entworfen. Dann lernen die Kinder, wie man mit dem iPad eine Geschichte in bewegte Bilder umsetzen kann. Dies geschieht, indem man nach jeder kleinen Bewegung, die eine Figur macht, ein Foto mit dem iPad schießt und die Fotos danach schnell

-

<sup>2</sup> [www.medienpass.nrw.de](http://www.medienpass.nrw.de/)

hintereinander ablaufen lässt (Stop-Motion-Technik). Darüber hinaus bietet die App den Kindern die Möglichkeit, Sprachaufnahmen, Musik und andere Effekte in ihre Filme einzufügen. Abschließend werden die selbst produzierten Filme über den Beamer projiziert und gemeinsam betrachtet und bezüglich Inhalt, Kreativität und Technik (Bildausschnitt, Bildschärfe etc.) reflektiert.

#### **Alles rund um's Comic**

Das Projekt "Alles rund um's Comic" bietet den Kindern zum einen die Möglichkeit, sich intensiv mit dem Medium Comic auseinanderzusetzen. Das bedeutet zu erfahren, was Comics genau sind, seit wann Comics überhaupt existieren und welche unterschiedlichen Arten von Comics es heute gibt. Zum anderen können die Kinder während des Projekts aber auch eigene Comics mit dem iPad gestalten. Mit Hilfe der App "Comic Life" können die Kinder Comics auf dem iPad zeichnen oder aber eigene Fotos oder Bilder mit selbst geschriebenen Texten zu einem Comic zusammenfügen.

#### **Schülerzeitung**

Die Schülerzeitung-AG besteht aus einer Gruppe von Kindern, die sich ausgestattet mit Reporterausweisen, Notizzetteln und Digitalkameras immer wieder auf die Suche nach interessanten Neuigkeiten für "Den Lummerlandexpress", die Schülerzeitung der Schule, macht. "Der Lummerlandexpress" erscheint alle 2-3 Monate und wird an alle Kinder und Eltern der Schule sowie andere Interessierte verteilt. Für ihre Berichte interviewen die Kinder Mitschüler, Lehrkräfte und Mitarbeiter der Schule, berichten über Schulfeste und Projekte, machen Umfragen etc. Während ihrer Tätigkeit als "rasende Reporter" setzen sich die Kinder der Schülerzeitung- AG intensiv mit dem Medium Zeitung auseinander. Sie lernen unterschiedliche Arten von Zeitungen sowie deren Aufbau kennen und erwerben Kenntnisse bzgl. des Verfassens eigener Zeitungsartikel. Darüber hinaus nutzen die Schülerinnen und Schüler Gestaltungs- und Überarbeitungsmöglichkeiten neuer Medien wie Schreibprogramme des Computers, recherchieren mittels Suchmaschinen für Kinder zu verschiedensten Themen und fotografieren mit der Digitalkamera zur Dokumentation und Ausgestaltung ihrer Beiträge.

### **3.3. Nutzung der Medien**

Unsere Medien, vor allem die Beamer in den Klassen, der Computerraum, die Computerecke und die iPads sollen im Klassenunterricht und in der Lernzeit lernbegleitend eingesetzt werden und zudem gezielt für die Kompetenzen des Medienpasses NRW genutzt werden. Außerdem werden die Computer und iPads (in Verbindung mit dem Beamer) zur Förderung bestimmter Schülerinnen und Schüler in Kleingruppen eingesetzt, um Kompetenzen in den Fächern (Deutsch, Mathematik, Sachunterricht, Englisch, DaZ) zu erweitern.

Durch Schulungen der Lehrkräfte und den regelmäßigen Einsatz unserer Medien können neue Anlässe des kooperierenden Arbeitens und Lernens in den Klassenstufen ermöglicht werden. Teamarbeit wird in der künftigen Berufswelt immer bedeutungsvoller und sollte bereits zu Beginn der Schulzeit eingeübt werden.

Die Kinder arbeiten deswegen oft in Kleingruppen oder Partnerarbeit, was dem gegenseitigen Austausch, der gegenseitigen Hilfe und der Teamarbeit dienen sollte. Ebenso ist die Teamarbeit bedeutsam bezüglich der Multiplikation von vorhandenem Expertenwissen. Während des normalen Klassenunterrichts wird der Beamer in Verbindung mit einem Lehrer-iPad als Präsentationsmedium, E-Learning Plattform und besonders für den Einstieg und Reflexion neuer Unterrichtsinhalte genutzt. Dabei wird der Beamer unter anderem als digitaler Unterrichtsassistent eingesetzt, um Aufgaben für alle ersichtlich zu darzustellen. Mit Hilfe des Lehrer-iPads ist es möglich, einen Überblick und die Kontrolle über die Schüler-iPads zu haben und mit dem Beamer eine schnelle, für alle sichtbare Präsentation darzustellen. Zudem werden der Computer und das iPad auch als Übungsund Differenzierungsinstrument eingesetzt. Einzelne Schülerinnen und Schüler oder Schülerpaare führen Übungen durch oder bearbeiten bestimmte Lernaufgaben. Eine Lernaufgabe oder Übung kann auch Teil eines Stationsbetriebs sein oder kann während einer Werkstattarbeit eingesetzt werden. Dabei wird der Computer oder das iPad entweder als Zusatz- oder Wahlaufgabe konzipiert oder im Wochenplan, der Freiarbeit und / oder in Förderstunden eingesetzt. Möglichkeiten des Einsatzes:

- Freies Schreiben
- **Erstellen von Sachtexten im Fach Sachunterricht**
- Frage- bzw. Quizkarten
- Präsentationen mit Hilfe der iPads und der Beamer
- Poster und Plakate
- Einladungen, Eintrittskarten für Klassen oder Schulfeste
- Üben und trainieren
- Individualisierung und Differenzierung während des Unterrichts
- Freiarbeit in allen Lernbereichen
- Einsatz als Station beim Stationen -Training
- Einbindung in eine Wochenplanarbeit
- Nachschlagen in Multimedialexika / Encarta (z.B. blindekuh.de, fragfinn.de)
- Grafisches Gestalten und illustrieren von Texten, Comics, Filmen
- Anfertigen von Zeichnungen, Bildern, Skizzen
- Lernspiele (Logikspiele, Sprachspiele, Mathespiele, Wörtersuchspiele etc.)

Die folgende Tabelle zeigt Lernprogramme auf den Computern, die die Schülerinnen und Schüler regelmäßig nutzen können:

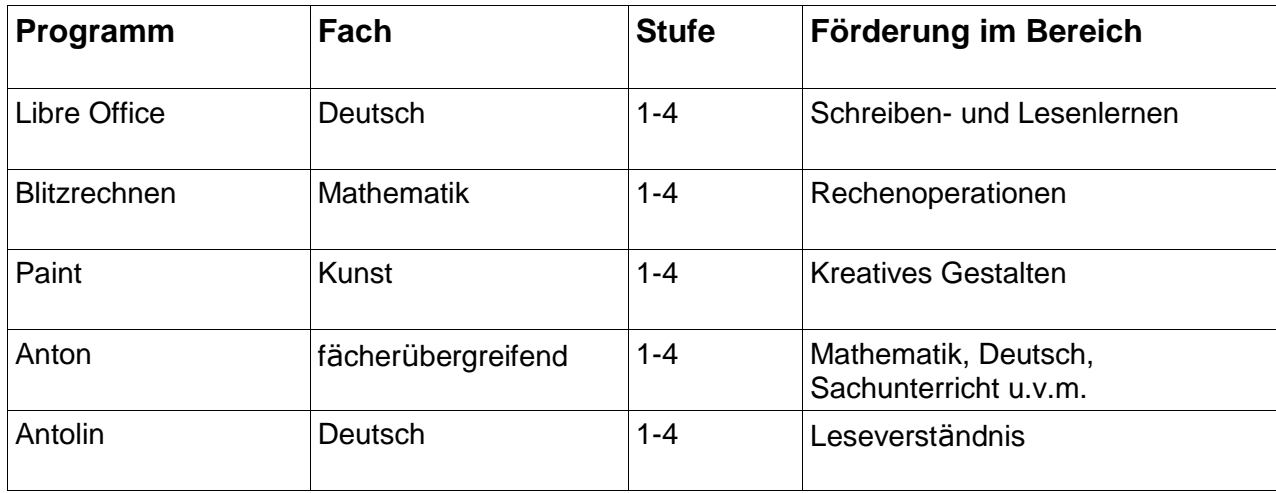

Die folgende Auflistung zeigt vorhandene Apps auf dem iPad und deren Einsatzmöglichkeiten im Unterricht:

### > App Kamera/Foto

- Plusaufgaben/Malaufgaben in der Umwelt fotografieren
- Dinge mit eingeführtem Anlaut fotografieren
- Wochenenderlebnisse sprechen und filmen
- Rollenspiele filmen

### > iMovie

- Erlebnisse (Wochenenderlebnisse, Besuche außerschulischer Lernorte, etc.)
- dokumentieren, erarbeiten und präsentieren
- Versuche und Experimente durchführen, dokumentieren (StopMotion) und präsentieren
- (thematische) Filme und Trailer produzieren, bearbeiten und präsentieren
- Rollenspiele, Lese- und Sprechbeiträge oder auch Handlungs-/Bewegungsabläufe (beispielsweise im Sportunterricht) filmen, reflektieren und optimieren
- Podcasts bzw. kurze Hörtexte produzieren, aufnehmen und vertonen
- thematische Interviews durchführen, filmen und auswerten
- eigene Medien (wie beispielsweise Fotos, Filme oder Toneffekte) erzeugen und für weitere Produkte (beispielsweise iBook oder Keynote) nutzen

### > Keynote

- Präsentationen von den Kindern erstellen und präsentieren lassen
- eigene Keynotes für iBooks nutzen

### > Pages

- digitale/interaktive Arbeitsblätter bearbeiten
- Texte verfassen, gestalten und überarbeiten
- Notizen erstellen und bearbeiten
- Tabellen und Diagramme erstellen und bearbeiten

### > iBooks

thematische iBooks bearbeiten

- iBooks gestalten und lesen
- > Book Creator
	- thematische iBooks durch die Kinder erstellen und präsentieren lassen
	- thematische iBooks für die Kinder im Rahmen einer Unterrichtseinheit erstellen unter Berücksichtigung von Hyperlinks, Foto-, Film- sowie Audiomaterial
- > Explain Everything
	- digitale/interaktive Arbeitsblätter bearbeiten
	- PDFs öffnen und bearbeiten
	- Clusters/Mindmaps erstellen und bearbeiten
	- Notizen erstellen und bearbeiten
	- Ergänzung von Sprachaufzeichnungen
- > Comic Life
	- Comics zu ausgewählten Inhalten schreiben und gestalten
- > Popplet
	- Cluster/Mindmaps zu ausgewählten Themen erstellen
	- Vorwissen aktivieren
- > Blitzrechnen (0-4)
	- Rechenoperationen üben und trainieren
	- Lernspiele

### > Belkin Stage

- Dokumentenkamera
- > ItraActPlus
	- mündlicher Sprachgebrauch/ Lesenlernen
- > Playground
	- Programmieren lernen

### **Aufstellung der an unserer Schule bereits durchgeführten Unterrichtsprojekte:**

- Dokumentation von Projekten oder Ausflügen auf unserer Homepage (Klasse 1-4)
- Texte (Briefe, Gedichte, Geschichten...) am Computer oder iPad schreiben und veröffentlichen
- Klassen-Abschlusszeitung
- Forderunterricht Schülerzeitung, Mathe-Club
- Kinderuni (Forschen an ausgewählten Themen in Klasse 3 und 4)
- Antolin Leseförderung
- iPad-Führerschein
- Computerführerschein

### **4. Qualifikation und Qualifizierung**

Im Schuljahr 2014/2015 nahm das Kollegium der Michael-Ende-Grundschule an zwei schulinternen Fortbildungen teil. Dabei wurde die Medienkompetenz insbesondere im Hinblick auf die Bedienung und Nutzung des iPads im Unterricht gestärkt. Die erste Fortbildung beinhaltete grundlegende Bedienung Funktionen des iPads. In der zweiten Fortbildung ging es um den konkreten Einsatz des iPads im Unterricht.

Zur weiteren Qualifizierung der Lehrerinnen und Lehrer hat unserer Schule im Schuljahr 2016/2017 eine kollegiumsinterne Fortbildung gemacht, um den Einsatz der iPads in den Unterricht und bei Projekten noch mehr zu stärken. In der Fortbildung wurden ausgewählte Apps vorgestellt und die Einsatzmöglichkeiten vermittelt.

Es ist geplant im Rahmen der neuen Medienausstattung eine weitere kollegiumsinterne Fortbildung zu besuchen.

Im Schuljahr 2018/2019 arbeitete das Schulentwicklungsteam Medien, bestehend aus vier Kolleginnen und Kollegen, intensiv an einem Konzept zur Medienbildung an der Michael-Ende-Grundschule und bildete sich während des Schuljahres weiter fort. Darüber hinaus nahm das Schulentwicklungsteam an mehreren Veranstaltungen der Medienberatung zum Austausch von iPad-Schulen in Köln teil. Daraus entstand ein guter Austausch mit Kollegen aus Kölner Grundschulen, mit denen regelmäßige Treffen stattfinden.

Im Schuljahr 2019/2020 setzten sich das ganze Kollegium im Rahmen eines pädagogischen Fortbildungstages mit den neuen Medien und ihrem Einsatz in der Klasse auseinander.

Darüber hinaus stellt das Schulentwicklungsteam in regelmäßigen Abständen Unterrichtsbeispiele vor und berät das Kollegium in Konferenzen im Hinblick auf die Einsatzmöglichkeiten der Medien.

Medienbildung beinhaltet sowohl fachunterrichtliche als auch fächerübergreifende erzieherische Elemente. Daher sollte Unterricht über alle Jahrgangsstufen und unter Beteiligung verschiedener Fächer und Lernbereiche geplant und durchgeführt werden.

Eine Integration der neuen Medien in den Unterricht kann nur dann stattfinden, wenn auch die auf dem Gebiet der neuen Medien bislang unerfahrene Kolleginnen und Kollegen Medienkompetenz entwickeln. Die Fähigkeit, mit Standartsoftware und spezieller Fachsoftware umgehen zu können, kann durch Fortbildungen vermittelt werden. Es ist aber auch fachdidaktische Kompetenz notwendig, da Medien für einen bestimmten Unterrichtszweck ausgewählt werden müssen. Der Einsatz neuer Medien erfordert eine erweiterte Medienkompetenz seitens der Lehrkräfte, da sich die Lernsituation verändert. Daher ist es wichtig, Unterrichtseinheiten und Projekte zu entwickeln, die konkret auf die Lernsituation unserer Schüler zugeschnitten sind. Unser Ziel ist es, dass die neuen Medien nachhaltig Einzug in unseren Schulalltag halten.

### **5.Vernetzung**

#### **Homepage:**

Auf der Homepage stehen alle aktuellen Termine und kommende Veranstaltungen. Jeder Klassenlehrer stellt halbjährlich mindestens zwei Ereignisse auf seine Seite. Die Homepage betreut eine Kollegin und stellt regelmäßig Fotos und Berichte ein.

[www.michael-ende-grundschule-koeln.de](http://www.michael-ende-grundschule-koeln.de/)

### **Schulinternes QS-Wiki:**

Das schulinterne QS-Wiki ist ein Portal für alle Mitarbeiter und Mitarbeiterinnen der Michael-Ende-Grundschule. Hier können Adressen, Telefonnummern und alle Bereiche rund um Schule nachgeschlagen werden. Es beinhaltet ein schulinternes Lexikon, dass alle möglichen Fragen zur Michael-Ende-Grundschule beantwortet. Von A – wie Adventsbasar

bis Z – wie Zeugnisse. Hier werden alle Informationen gesammelt, die nachhaltig verwendet werden können (Elternbriefe, Konzepte, Formulare). Der Medien-beauftragte der Schule kümmert sich um die Pflege dieses Portals.

### **<http://wiki.stadt-koeln.de/qs-wiki/111417/>**

#### **Dropbox:**

Dropbox wird vom Kollegium zur schulinternen Organisation und als Austauschportal für Unterrichtsmaterial verwendet. Hier werden auch aktuelle Formulare hochgeladen, die regelmäßig bearbeitet werden müssen (Bücherbestellung, TO-DO-Listen...).

### **Anhang:**

- **1. Computerführerschein für Klasse 2**
- **2. Das iPad**
- **3. Geeignete Internetseiten**

### **Ziele:**

- o Computer an- und ausmachen
- o Texte schreiben, Kenntnis der Tastatur-Befehle
- o Grundbegriffe rund um das Internet
- o Symbole am Bildschirmfenster kennen
- o Surfen im Internet: Suchen/Recherchieren zu bestimmten Themen
- o Richtiges Verhalten im Internet
- o (Funktionsweise eines Computers: Binäres System)

#### **Material:**

- o ABs ([http://www.internet-abc.de/eltern/bin/153624-153634-1-1\\_surfen\\_navigieren.pdf](http://www.internet-abc.de/eltern/bin/153624-153634-1-1_surfen_navigieren.pdf))
- o Mausfilme (Computer: <http://www.youtube.com/watch?v=GQ1hwFaKyDQ>
- o Internet:[http://www.youtube.com/watch](http://www.youtube.com/watch?v=8PNRrOGJqUI) [?v=8PNRrOGJqUI](http://www.youtube.com/watch?v=8PNRrOGJqUI) )
- o Binäres System: [https://www2.informatik.hu](https://www2.informatik.hu-berlin.de/~repketim/roberta/ue8_ab4_04042011.pdf)[berlin.de/~repketim/roberta/ue8\\_ab4\\_04042](https://www2.informatik.hu-berlin.de/~repketim/roberta/ue8_ab4_04042011.pdf) [011.pdf](https://www2.informatik.hu-berlin.de/~repketim/roberta/ue8_ab4_04042011.pdf)

### **Wichtige Begriffe:**

- o Browser
- o Download
- o Email
- o Enter-Taste
- o Return-Taste
- o Escape-Taste
- o Link
- o Offline
- o Online
- o Provider
- o Server
- o Surfen
- o Update
- o www

### **Einstieg:**

Ziele klarmachen, Abschluss Prüfung, PA – manche wissen mehr, gegenseitig erklären

Computer an- und aus, Textverarbeitung...

### **Übung Nr. 1 für den Computer-Führerschein:**

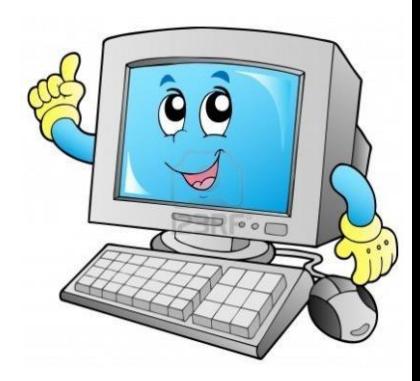

Deine Aufgaben:

- $\Box$  Computer hochfahren
- $\Box$  Textverarbeitungsprogramm öffnen
- $\Box$  Text eingeben und sichern
	- 1.) Tippe diesen Text in Schriftgröße 14 ab. Achte auf die Groß- und Kleinschreibung und die Zeilen.

## *Wir üben das Arbeiten mit dem Computer.*

## *Das macht mir Freude.*

*Ich bin gespannt ob ich viel Neues lernen werde.*

2.) Sichere den Text mit deinem Namen im Ordner der Eisbären.

### **Zusatzübung für ganz schnelle Computer-Füchse:**

- Seitenränder einstellen: oben 1cm, unten 1cm, links 2cm, rechts 1cm
- **Jede Zeile in einer anderen Schriftart und in einer anderen Farbe** drucken
- Zeilenabstand: 1,5
- $\Box$  Mit der Tastatur auskennen (s. Arbeitsblatt)
- $\Box$  Mit der Maus richtig umgehen (s. Arbeitsblatt)
- $\Box$  Computer runterfahren

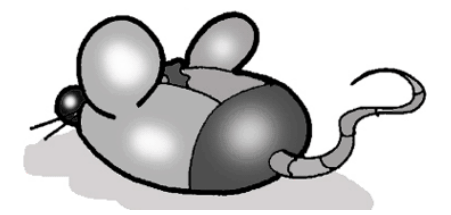

Das fiel mir noch schwer:

<u> 1989 - Johann Barn, mars ann an t-Amhain ann an t-Amhain ann an t-Amhain ann an t-Amhain ann an t-Amhain ann a</u>

<u> 1989 - Andrea San Andrea Andrea Andrea Andrea Andrea Andrea Andrea Andrea Andrea Andrea Andrea Andrea Andrea </u>

 $\overline{\phantom{a}}$ 

### **Übung Nr. 2 für den Computer-Führerschein:**

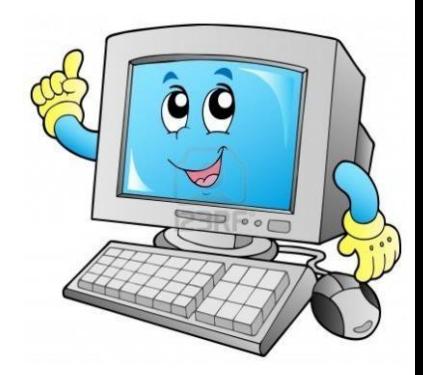

Deine Aufgaben:

- Finde deine Datei von letzter Woche wieder.
- Übe den Umgang mit der Maus:
	- o Dein Partner sagt dir, zu welchem Wort du den Cursor führen sollst (Maus schieben und dann linke Taste drücken). Wechselt euch 5 mal ab!
	- o Was kannst du mit der rechten Maustaste machen? Probiere aus!
	- o Kannst du mit Maus nach oben und unten scrollen (Rädchen)
	- o Übe das Markieren mit der Maus. Markiere den 1. Satz und färbe ihn blau.

Markiere den 2. Satz und ändere die Schriftgröße in 20.

Markiere den 3. Satz und suche eine neue Schriftart aus!

 Welche verschiedenen Fenstersymbole siehst du rechts oben in der Ecke? Zeichne sie hier hin:

Welche Funktionen haben sie? Probiere aus!

 $\Box$  Speichere und schließe die Datei.

Was ist der CURSOR?

### **Übung Nr. 3 für den Computer-Führerschein: Rund ums Internet**

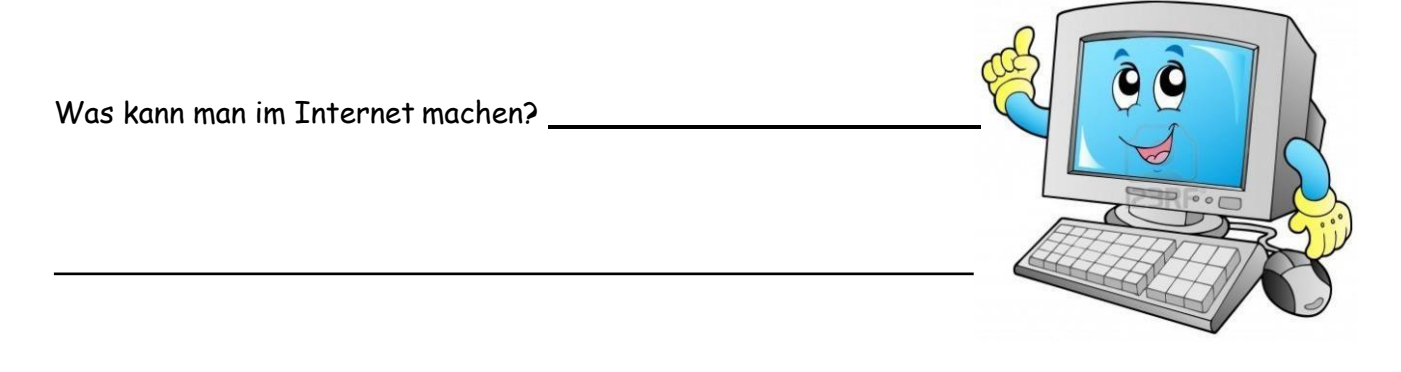

Wenn du dich zu einem Thema informieren möchtest, so gibt es "Suchmaschinen", die dir beim Finden der Informationen helfen.

Welches ist die bekannteste "Suchmaschine" im Internet?

Schreibe 3 "Suchmaschinen" auf, die besonders für Kinder geeignet sind:

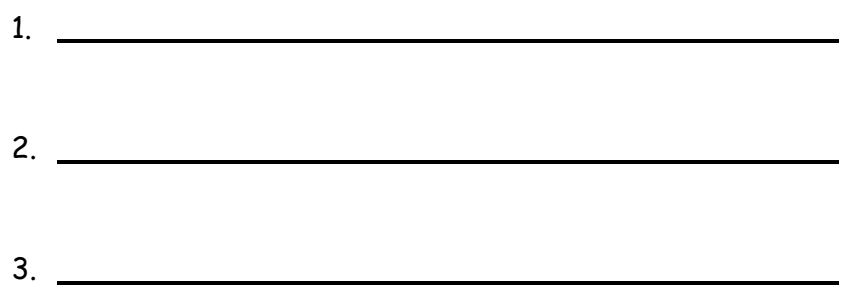

Auf deinem Computer gibt es zwei verschiedene Möglichkeiten, um ins Internet zu kommen. Welche Symbole kannst du anklicken? Zeichne sie hier:

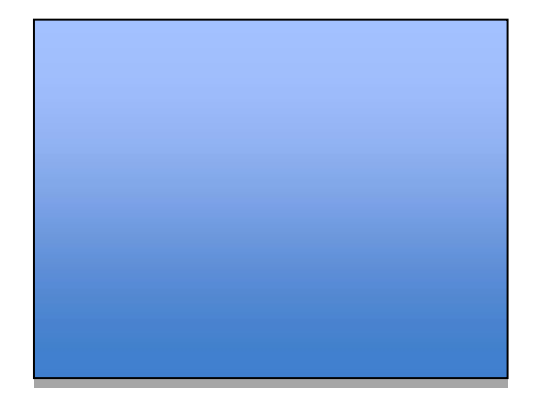

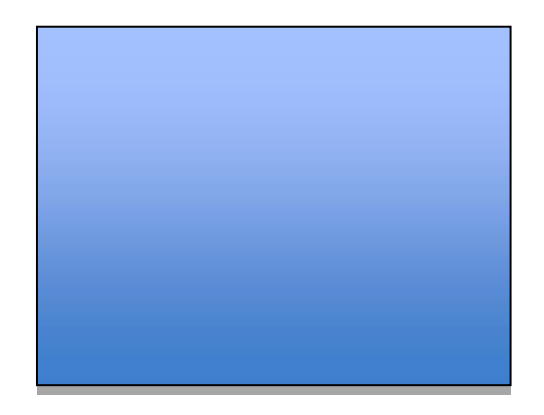

Das englische Wort "browse" heißt soviel wie blättern, sich etwas ansehen. Der "Browser" ist ein Computer-Programm, mit dem du dir Seiten im Internet ("World Wide Web") ansehen kannst. Wie heißen die beiden "Browser" die du oben gezeichnet hast?

 $\Box$  Suche mit den "Kindersuchmaschinen" Informationen zum Thema "Katzen" und informiere dich.

- $\Box$  Suche nun unter [www.google.de](http://www.google.de/) Informationen zum Thema "Katzen".
- Schreibe auf der Rückseite die Unterschiede zwischen den Kindersuchmaschinen auf google auf.

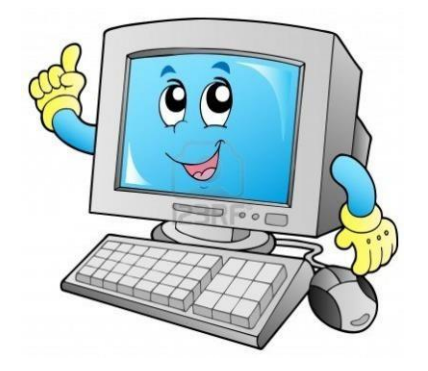

## **Übung Nr. 4 für den Computer-Führerschein: Rund ums Internet**

Gehe mit einem der beiden Browser ins Internet

- Öffne nun die Seite einer Kindersuchmaschine.
- Öffne nun parallel die Seite (mit Tab) einer anderen Kindersuchmaschine.
- Öffne parallel die Seite (mit Tab) einer dritten Kindersuchmaschine.
- Markiere alle Seiten mit einem Lesezeichen.

Was ist das Besondere an den Lesezeichen?

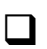

 $\Box$  Du findest in der Leiste oben weitere Funktionen.

Probiere sie aus und erkläre in der Tabelle:

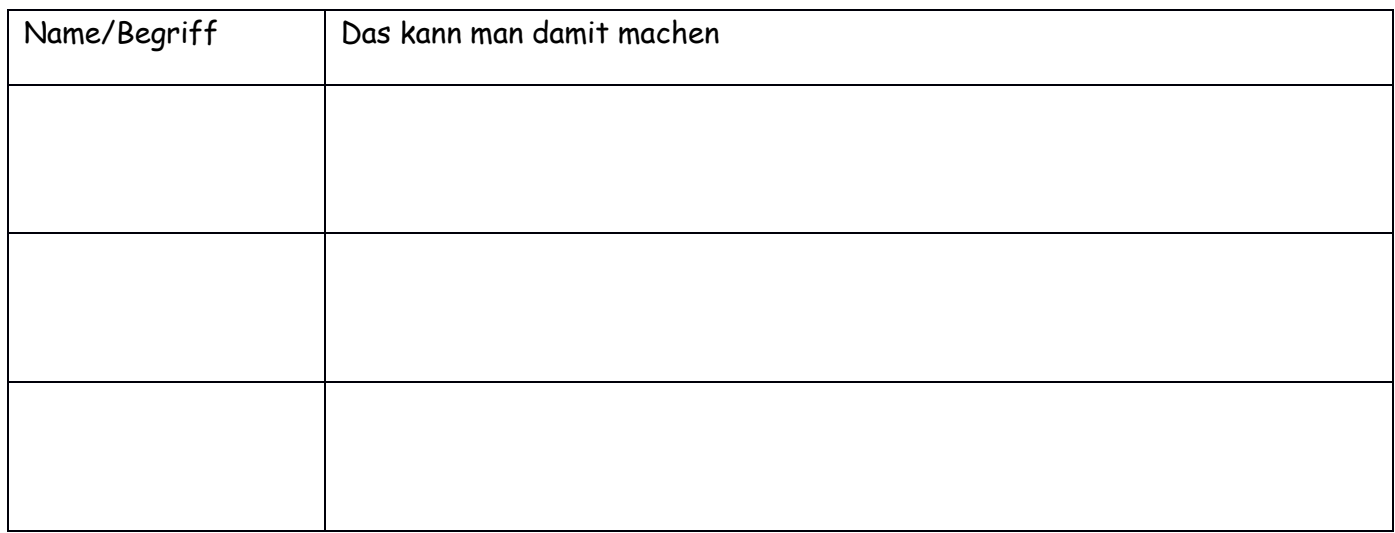

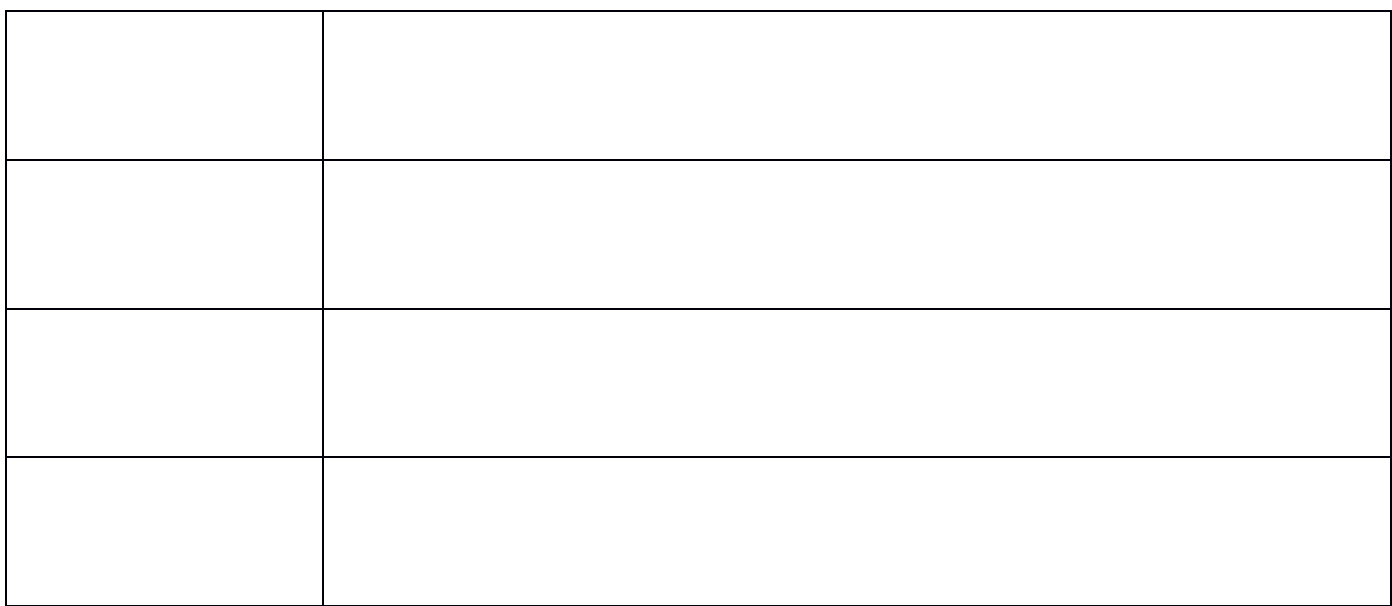

Suche ein online-Spiel für Kinder zu einem schulischen Thema!

Welches hast du gefunden?

# Wichtige Begriffe rund ums Internet

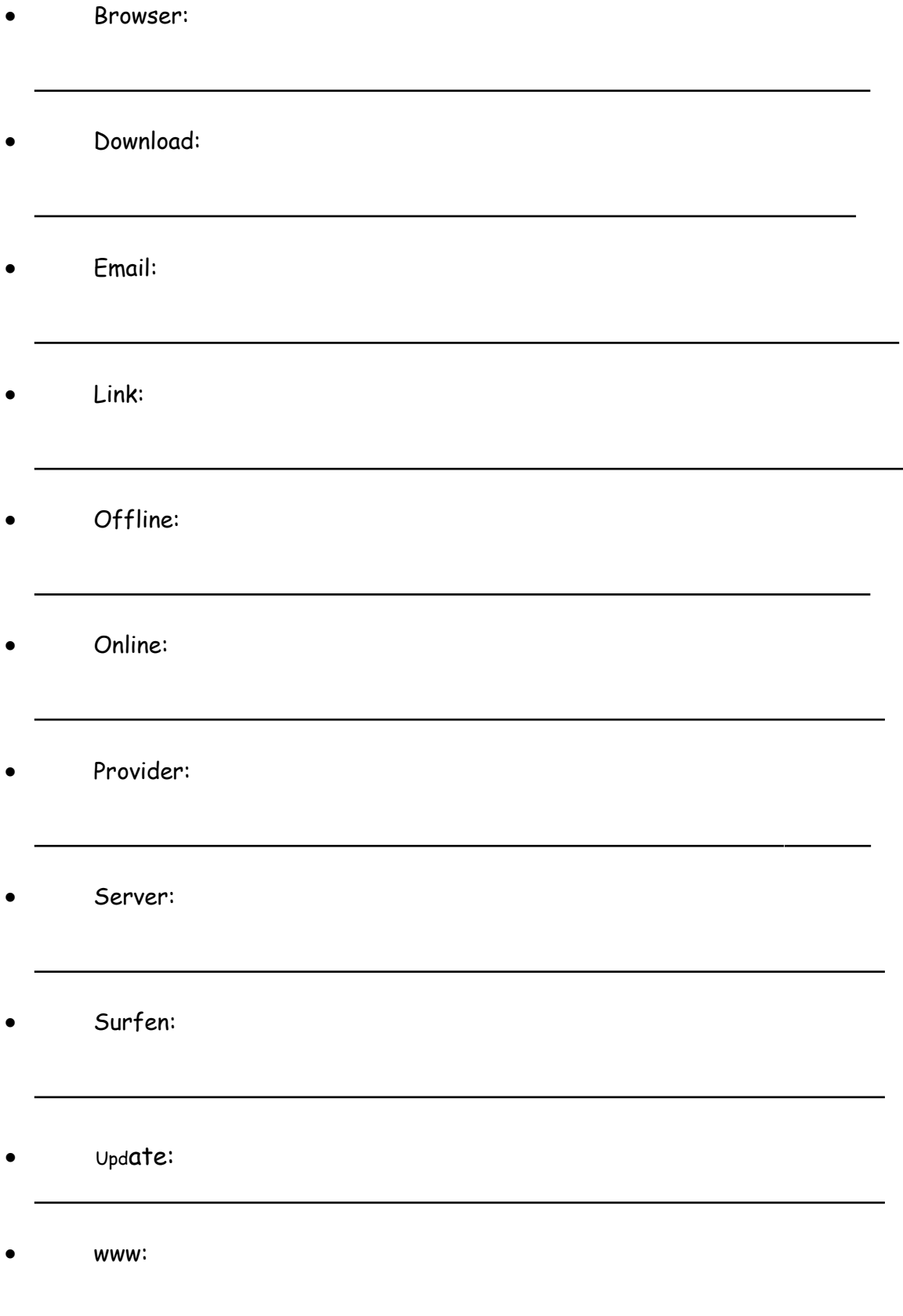

## **Die Tastatur**

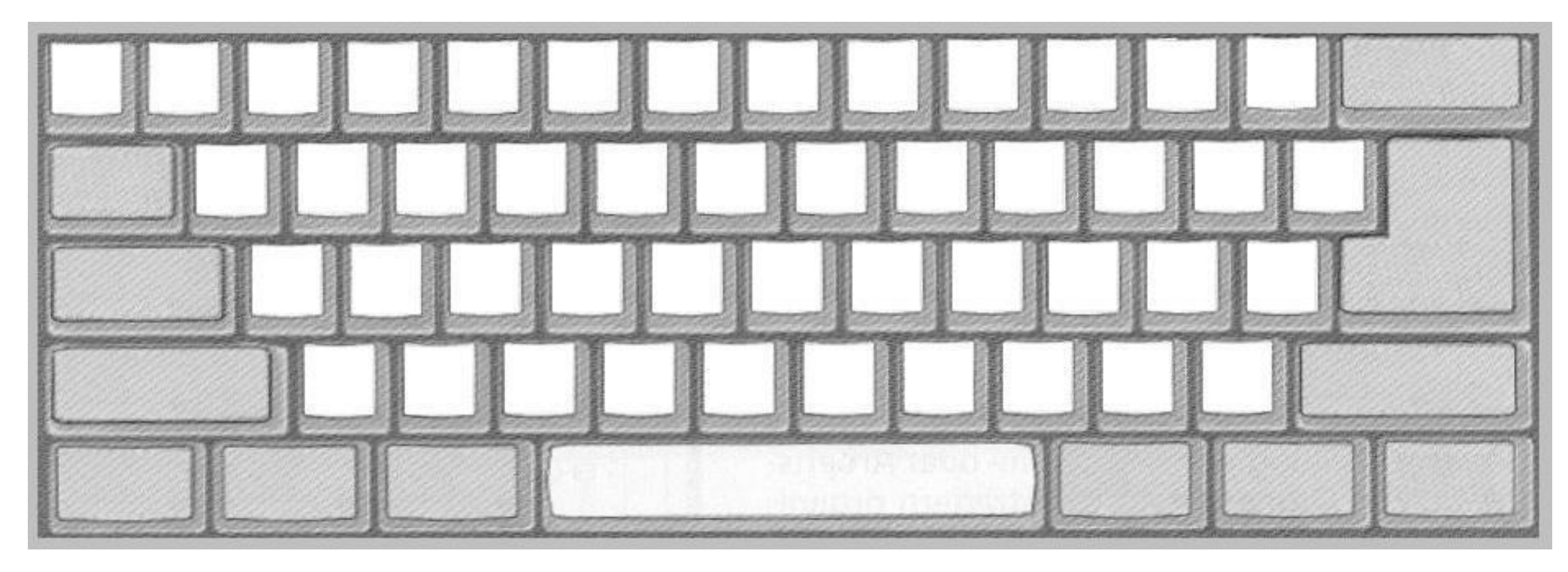

- Trage alle Vokale ein!
- Male die Taste, mit der Du Wortlücken machen kannst rot!
- Welche Taste drückst du, wenn du beim Schreiben eine neue Zeile beginnen möchtest? Male sie grün an!
- Damit du Nomen und Satzanfänge groß schreiben kannst, musst du diese Taste drücken:blau.
- Um das Eurozeichen € und das Internetzeichen @ zu schreiben, drückst du diese Taste: gelb
- Wenn Du einen Buchstaben (oder mehrere Wörter) löschen möchtest, so benutzt du diese Taste: pink.

## **Trage die Buchstaben deines Namens ein**

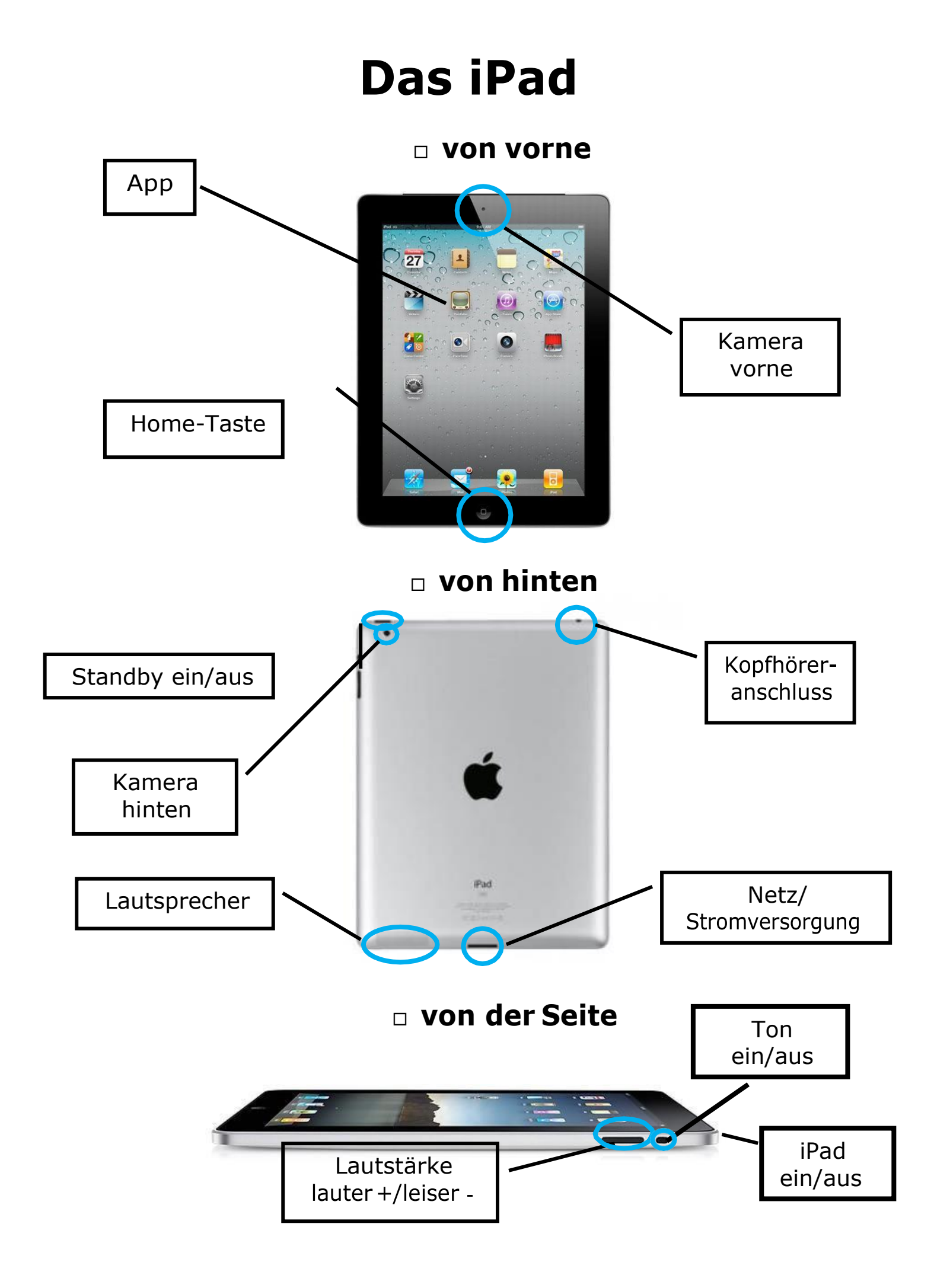

### **Geeignete Internetseiten**

als Hinweise für LehrerInnen und zur Nutzung in der Kinder-Uni

aktuelle Internettipps für Kinder: [www.klick-tipps.net](http://www.klick-tipps.net/)

#### **1. Suchmaschine[n](http://www.blinde-kuh.de/)**

[www.blinde-kuh.de](http://www.blinde-kuh.de/) [www.frag-finn.de](http://www.frag-finn.de/) [www.helles-koepfchen.de](http://www.helles-koepfchen.de/)

#### **2. Wissen**

**Natur, Umwelt und Techni[k](http://www.geolino.de/)**

[www.geolino.de](http://www.geolino.de/) [www.naturdetektive.de](http://www.naturdetektive.de/) [www.bmub-kids.de](http://www.bmub-kids.de/) [www.oekoleo.de](http://www.oekoleo.de/) [www.kinderrathaus.de](http://www.kinderrathaus.de/) [www.wasistwas.de](http://www.wasistwas.de/)

**•** Tiere

[www.kinder-tierlexikon.de](http://www.kinder-tierlexikon.de/) [www.kidszoo.de](http://www.kidszoo.de/) www.a-z-animals (auf englisch!) [www.junior.de/tiere/junior\\_tierlexikon/index.php](http://www.junior.de/tiere/junior_tierlexikon/index.php) [www.tierchenwelt.de](http://www.tierchenwelt.de/)

- **Unser Körper** [www.unserkoerper.de](http://www.unserkoerper.de/)
- **Wasser** [www.klassewasser.de](http://www.klassewasser.de/)
- **Physik** [www.physikforkids.de](http://www.physikforkids.de/) [www.kids-and-science.de](http://www.kids-and-science.de/)
- **Strom** [www.kids-and-science.de](http://www.kids-and-science.de/)
- **Religion** [www.kirche-entdecken.de](http://www.kirche-entdecken.de/) [www.religionen-entdecken.de](http://www.religionen-entdecken.de/) [www.dom-fuer-kinder.de](http://www.dom-fuer-kinder.de/) [www.reliki.de](http://www.reliki.de/) [www.ekd.de](http://www.ekd.de/)

[www.rachel.israel.de](http://www.rachel.israel.de/) (Judentum)

- **Geschichte und vergangene Zeite[n](http://www.weimarpedia-kids.de/)** [www.weimarpedia-kids.de](http://www.weimarpedia-kids.de/) [www.kinderzeitmaschine.de](http://www.kinderzeitmaschine.de/)
- **Kinderrechte** [www3.unicef.de/kids/basisfilm.php?startscreen=](http://www3.unicef.de/kids/basisfilm.php?startscreen)
- **andere Lände[r](http://www.afrika-junior.de/)** [www.afrika-junior.de](http://www.afrika-junior.de/) [www.geolino.de](http://www.geolino.de/)
- **Musik** [www.junge-klassik.de](http://www.junge-klassik.de/)
- **Politik und Nachrichte[n](http://www.hanisauland.de/)** [www.hanisauland.de](http://www.hanisauland.de/) [www.baerenblatt.de](http://www.baerenblatt.de/) [www.kinder.diplo.de](http://www.kinder.diplo.de/) [www.kuppelkucker.de](http://www.kuppelkucker.de/) [www.frieden-fragen.de](http://www.frieden-fragen.de/)
- **3. Wissen teste[n](http://www.schlaukopf.de/)** [www.schlaukopf.de](http://www.schlaukopf.de/) [www.geolino.de](http://www.geolino.de/)
- **4. Literatur, Bücher & Lese[n](http://www.antolin.de/)** [www.antolin.de](http://www.antolin.de/) [www.rossipotti.de](http://www.rossipotti.de/)
- **5. Wie funktioniert das Internet[?](http://www.internet-abc.de/)** [www.internet-abc.de](http://www.internet-abc.de/) [www.internauten.de](http://www.internauten.de/)

#### **6. andere Sprachen** [www.amira-pisakids.de](http://www.amira-pisakids.de/) [www.dict.leo.org](http://www.dict.leo.org/) (Wörterbuch) [www.funenglisch.de](http://www.funenglisch.de/)

- **7. Trickfilme drehen** [www.juki.de](http://www.juki.de/)
- **8. Hörspiele aufnehme[n](http://www.hoerspiel-karaoke.de/)** [www.hoerspiel-karaoke.de](http://www.hoerspiel-karaoke.de/) [www.wortwusel.net](http://www.wortwusel.net/)
- **9. Tippen lernen** [www.tipptrainer-calli-clever.de](http://www.tipptrainer-calli-clever.de/)